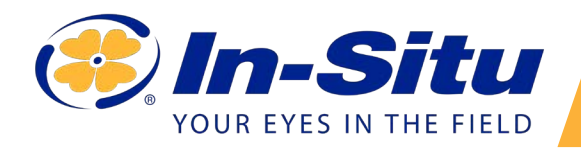

# *VuLink Quickstart Guide*

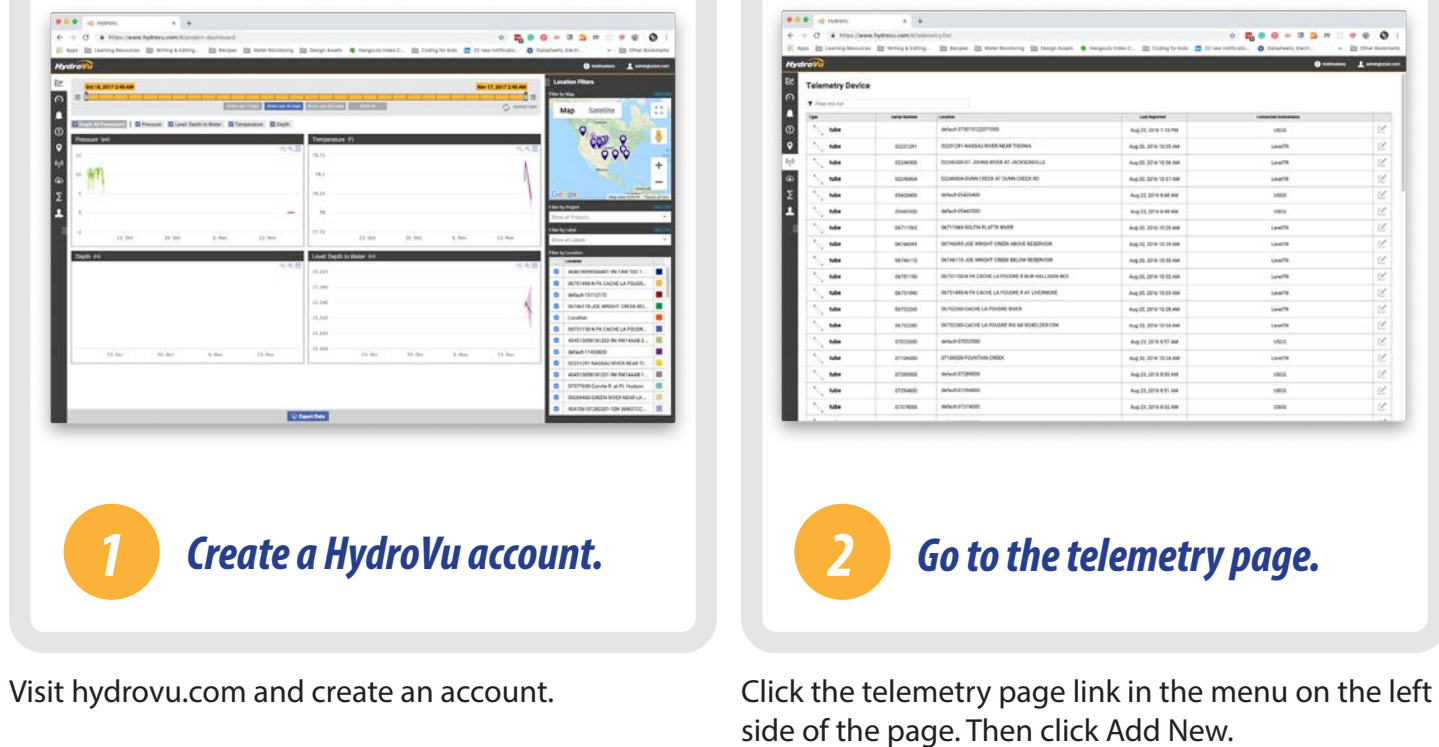

Add new device Press **Enter IMEI** *or*  $Cancel$ Add *Connect the instrument to a Scan the QR code on your 3 Mulink 4 Mulink VuLink. VuLink.*

Scan the code on your device, or type the IMEI number into the provided field on the telemetry page.

Follow the instructions on the next page of this quickstart guide. When your VuLink is connected to an instrument and ready to deploy, press the button on top.

# *Setting Up Vulink*

VuLink works with Aqua TROLL, Level TROLL, Baro TROLL, and Rugged TROLL instruments. Follow the steps below to connect an instrument and start transmitting data.

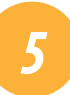

# *5 Attach the antenna and remove the battery pull-tab.*

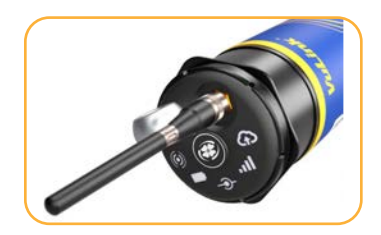

Thread the antenna onto VuLink.

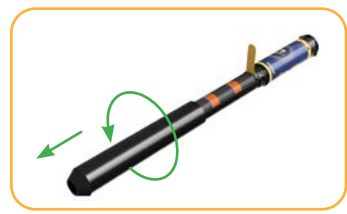

Remove the battery cover by twisting it counter-clockwise and pulling down.

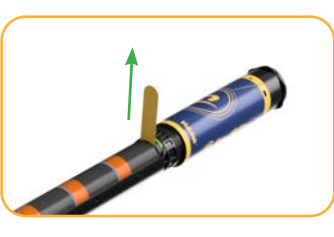

Remove the yellow pull tab to allow current to flow through the batteries. Replace the cover.

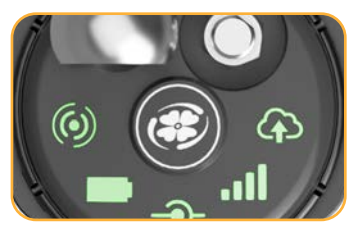

All LEDs turn green. Then each LED changes color according to device status.

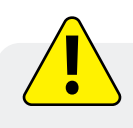

Never mix old and new batteries, or Lithium and alkaline batteries. Make sure all three batteries are installed in the same orientation.

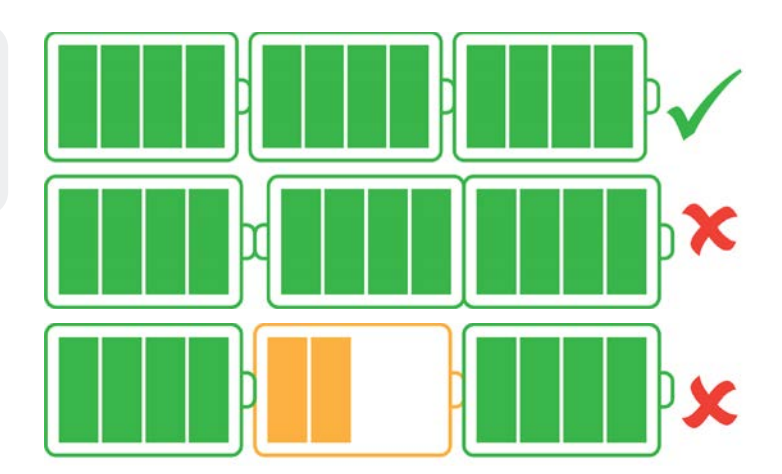

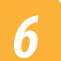

# *6 Connect the instrument.*

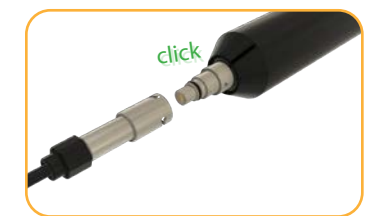

Align the flat edge of the connector with the flat edge inside the cable.

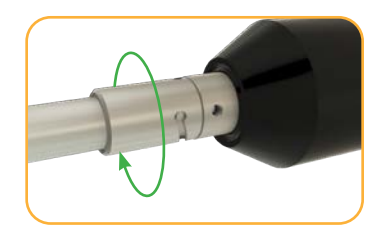

Twist the cable until it clicks into the secure postion.

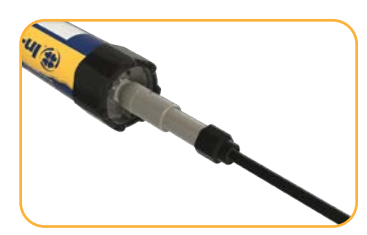

Connect the cable to your instrument.

# *7 Press the button on the VuLink control panel.*

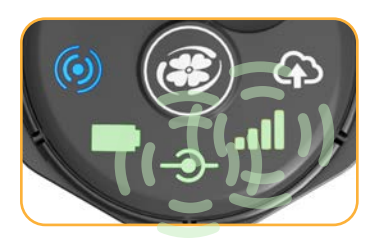

VuLink connects to the new instrument and the data network.

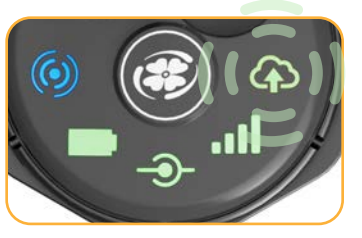

VuLink connects to HydroVu or an FTP site.

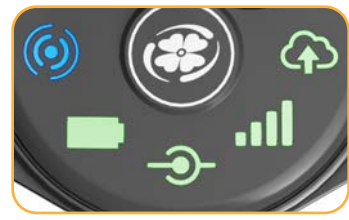

All LEDs indicate current device status. See the section below for details.

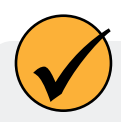

Connecting to a cellular network can take up to 10 minutes in the following situations:

- The first time VuLink powers up
- When VuLink hasn't been powered up in several weeks or months

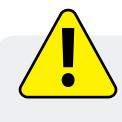

Press the button again for each instrument attached to VuLink. The connection status LED blinks and turns solid green as VuLink connects to the new instrument. By default, VuLink reads every hour and transmits to the cloud once daily.

# *Understanding the LEDs*

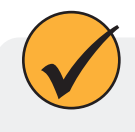

All five LEDs illuminate when VuLink is powered on. The color of an LED indicates status. See the details below.

# *Battery status*

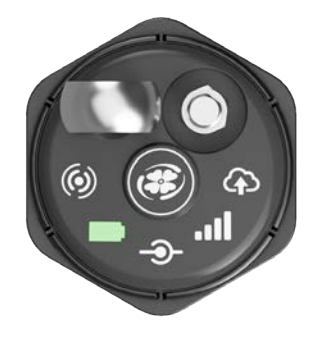

# *Solid green*

Battery power greater than **75%**

#### *Blinking green*

Battery power greater than **50%**

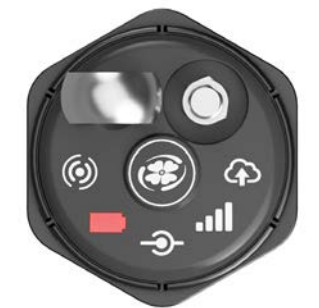

# *Blinking red*

Battery power greater than **25%**

# *Solid red*

Battery power less than **25%**

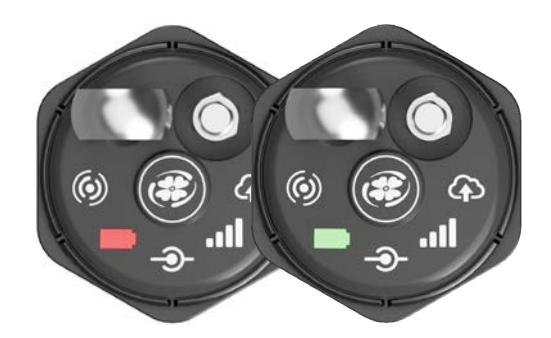

# *Blinking red and green*

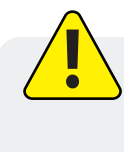

A blinking red and green LED indicates a problem with the batteries. Do not deploy the VuLink in this condition. Check batteries and reinstall as necessary.

## *Instrument connection status*

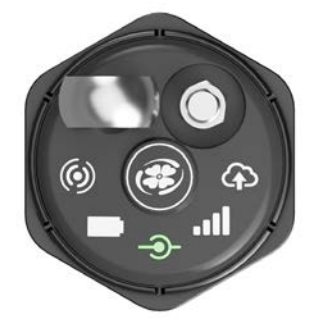

## Searching for an instrument

## *Network connection status*

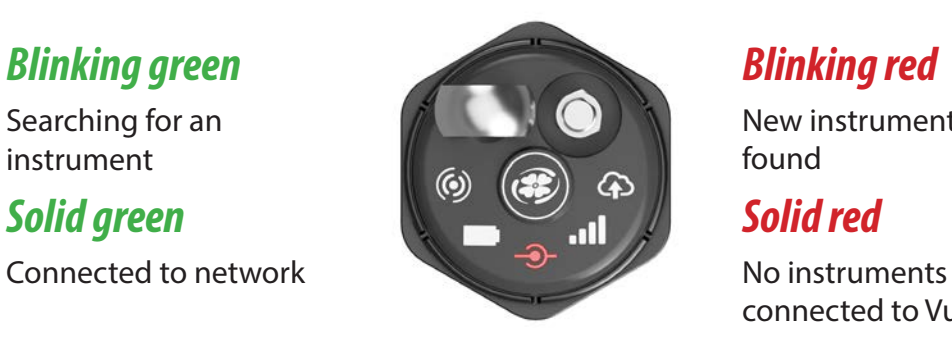

New instrument not found

connected to VuLink

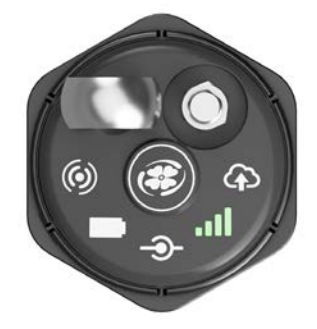

*Cloud connection status*

*Blinking green*

Attempting to connect to network

*Solid green* Connected to network

# $\odot$

# *Solid red*

Unable to connect to network

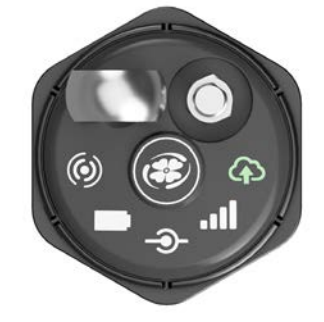

Connecting and uploading data to HydroVu

*Solid green*

Upload successful

# *Bluetooth connection status*

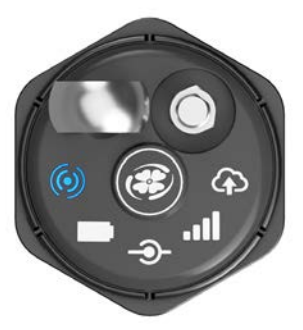

# *Blinking blue*

*Solid blue* Bluetooth connected Ready to connect

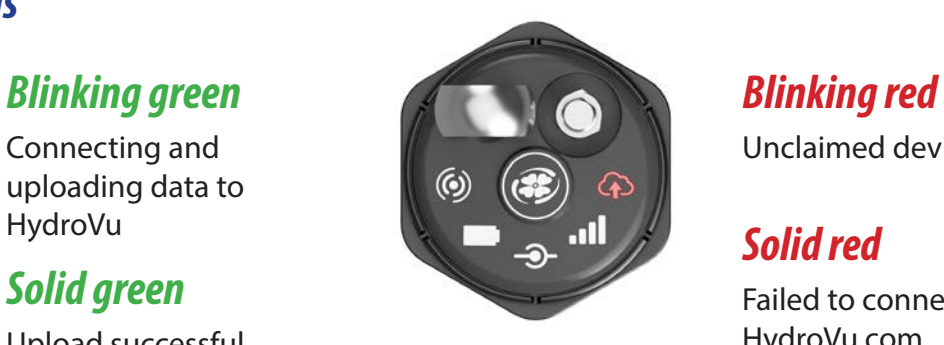

# Unclaimed device

# *Solid red*

Failed to connect to HydroVu.com

#### In Australia:

For customer service, call 1300-735-292 To email an order, ordersau@thermofisher.com To order online: thermofisher.com

#### In New Zealand:

For customer service, call 0800-933-966 To email an order, ordersnz@thermofisher.com To order online: thermofisher.com

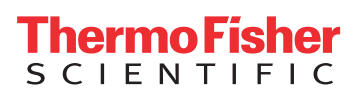